# acens **Tu Web**

### Crear una web de la que sentirse orgulloso es muy fácil

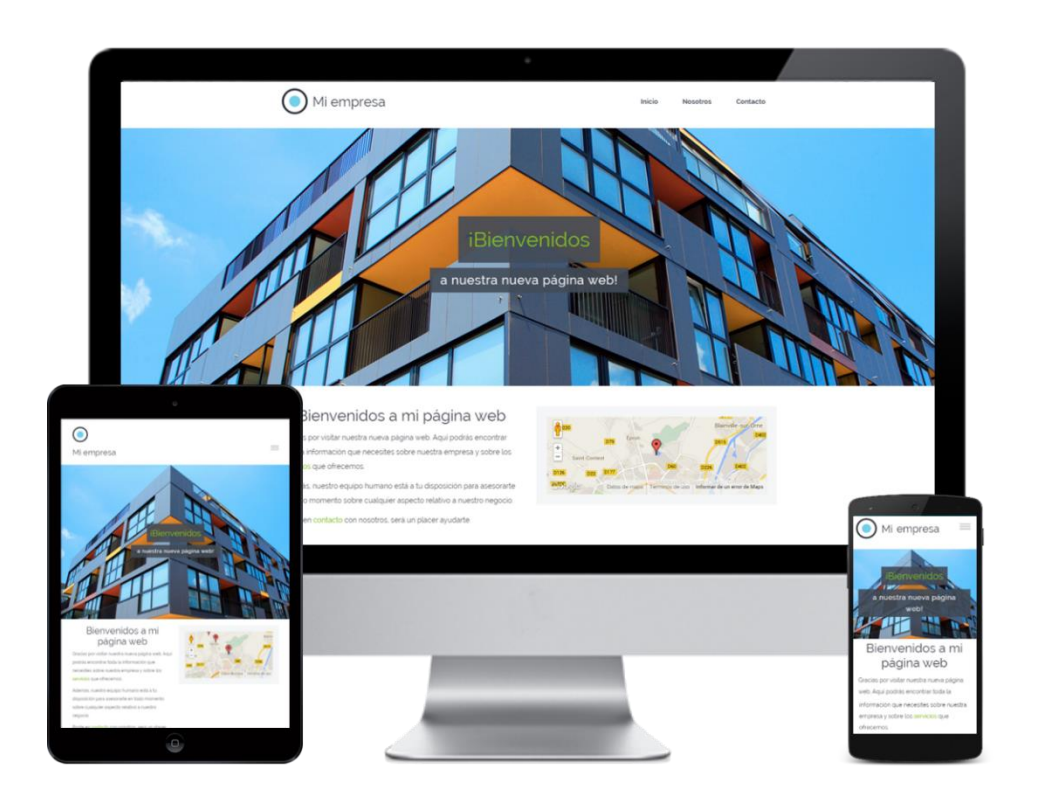

Sigue estos cómodos pasos para disponer de una web moderna y profesional que se adapta automáticamente a ordenadores, tablets o móviles:

- 1. Selecciona tu actividad y nombre para tu web
- 2. Elige el estilo que más te guste
- 3. Escoge tu página de inicio
- 4. Añade contenido y publica tu web

## **La web de tu negocio lista en minutos**

Podrá modificar y añadir contenido en cualquier momento Podrás modificar y añadir contenido en cualquier momento.

**V10.V10s\_2020\_06\_07**

#### ¿Cómo empiezo a usarlo?

Entra en **https://panel.acens.net** e introduce el usuario y contraseña que te hemos enviado en el email de alta del servicio.

¿Cómo elijo el diseño?

**acens Tu Web** pone a tu disposición una gran variedad de diseños sectoriales actuales que te ayudarán a transmitir una imagen profesional de tu empresa. Selecciona tu actividad haciendo clic en una de las opciones del desplegable y te ofreceremos una serie de diseños para ayudarte a personalizar tu web.

he cloud services company Una compañía de Telefonica

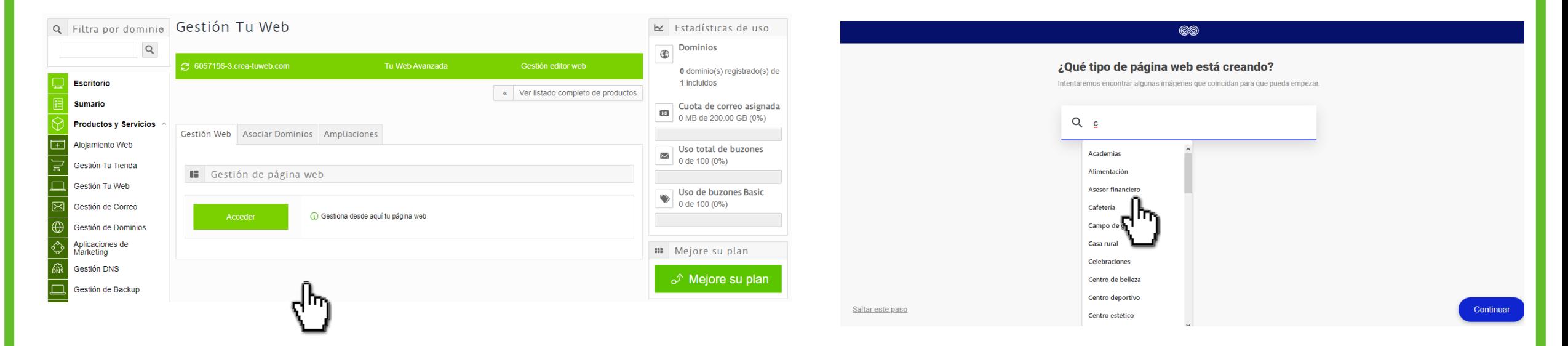

Una vez dentro, entra en la sección **Gestión Tu Web,** y después pulsa en **Editar página web**.

En cualquier momento puedes previsualizar cómo quedaría tu web con un nuevo diseño, manteniendo el contenido que ya hayas introducido. También puedes cambiar el aspecto de tu página modificando la paleta de colores, el fondo, las fuentes, etc.

#### ¿Cómo añado una página?

Pulsando en el menú de **PÁGINAS Y CARPETAS** podrás crear tantas páginas como desees. También puedes crear carpetas que agrupen varias páginas para organizar mejor la información de tu negocio.

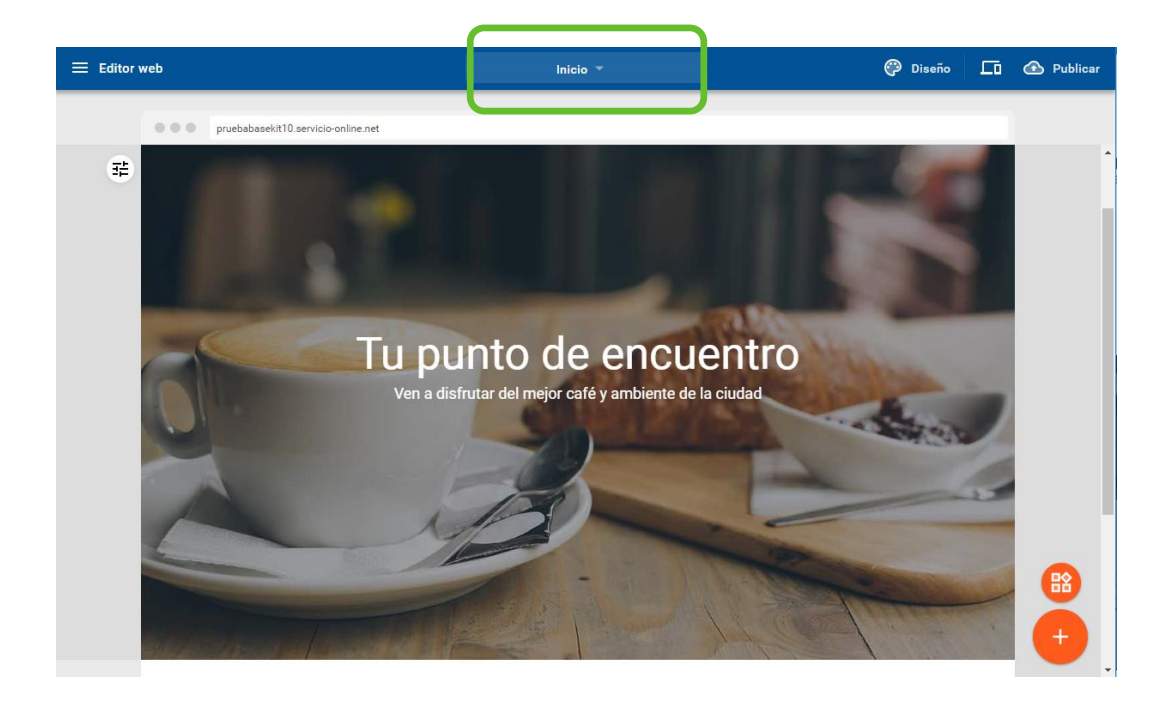

#### ¿Cómo añado secciones a mi página web?

Pulsa en el botón "**+**" y podrás añadir secciones predefinidas a tu página web (imagen y texto, formulario, contacto…). Podrás editarlas, reordenarlas y añadir widgets específicos a cada sección

Una compañía de Telefonica

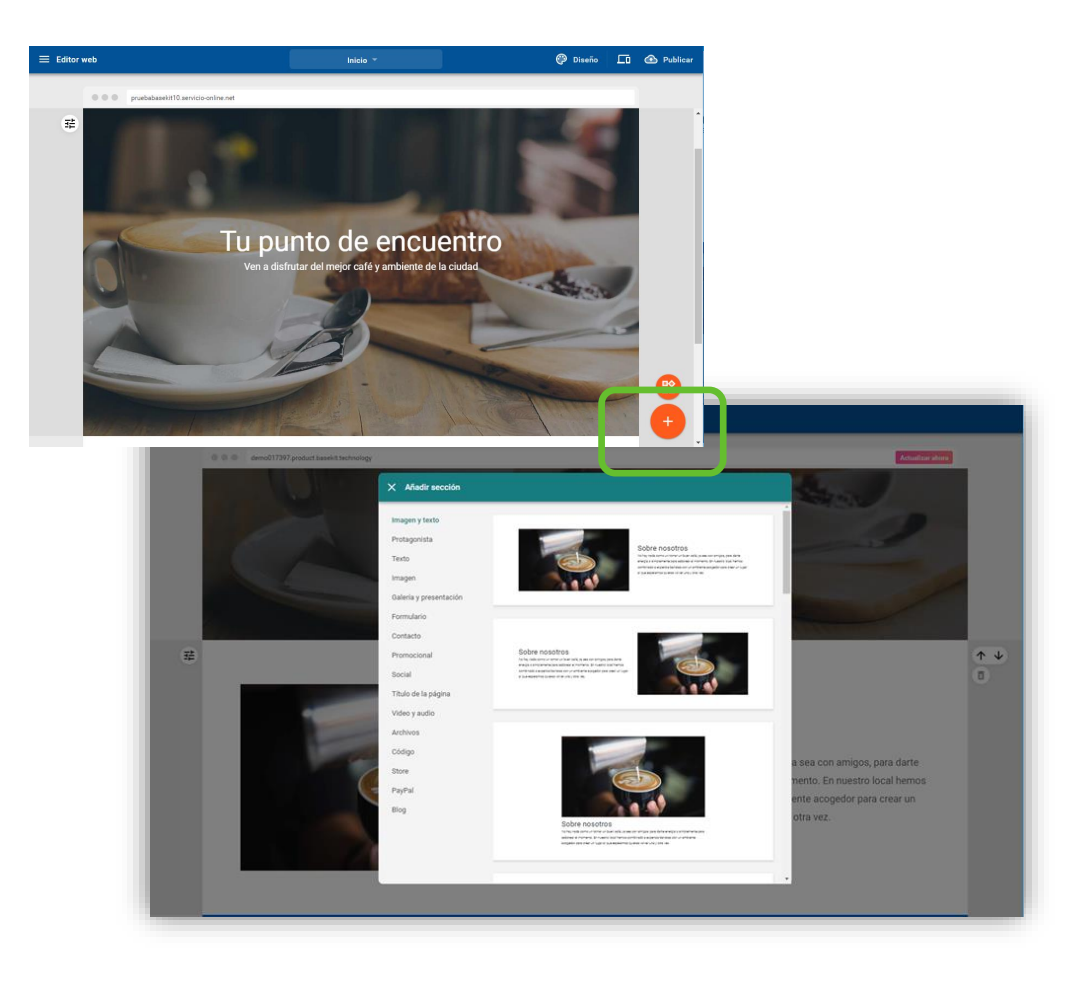

#### ¿Cómo se verá desde un móvil o una tablet?

Pulsando en el icono del menú superior **VISTA PREVIA** podrás ver tu web y navegar por ella como si estuvieras usando un móvil, una tablet o un PC.

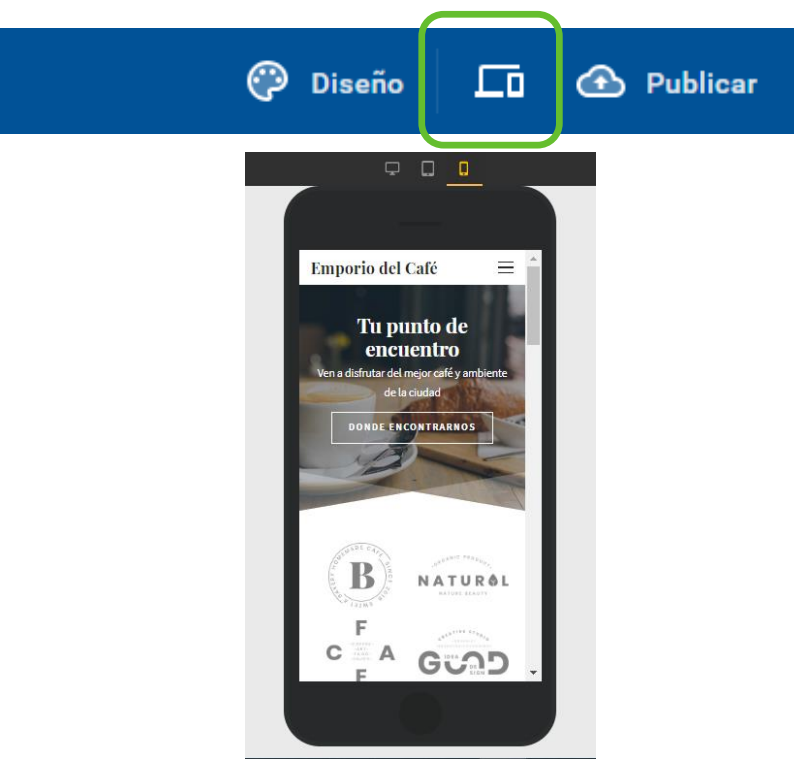

En función de la versión, puede que la opción de Vista Previa se encuentre clicando sobre los tres puntos:

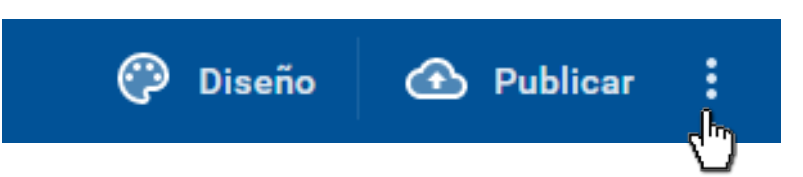

#### ¿Y cómo publico mi web?

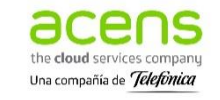

Una vez estés satisfecho con tu página web, simplemente pulsa en **PUBLICAR** en el menú superior

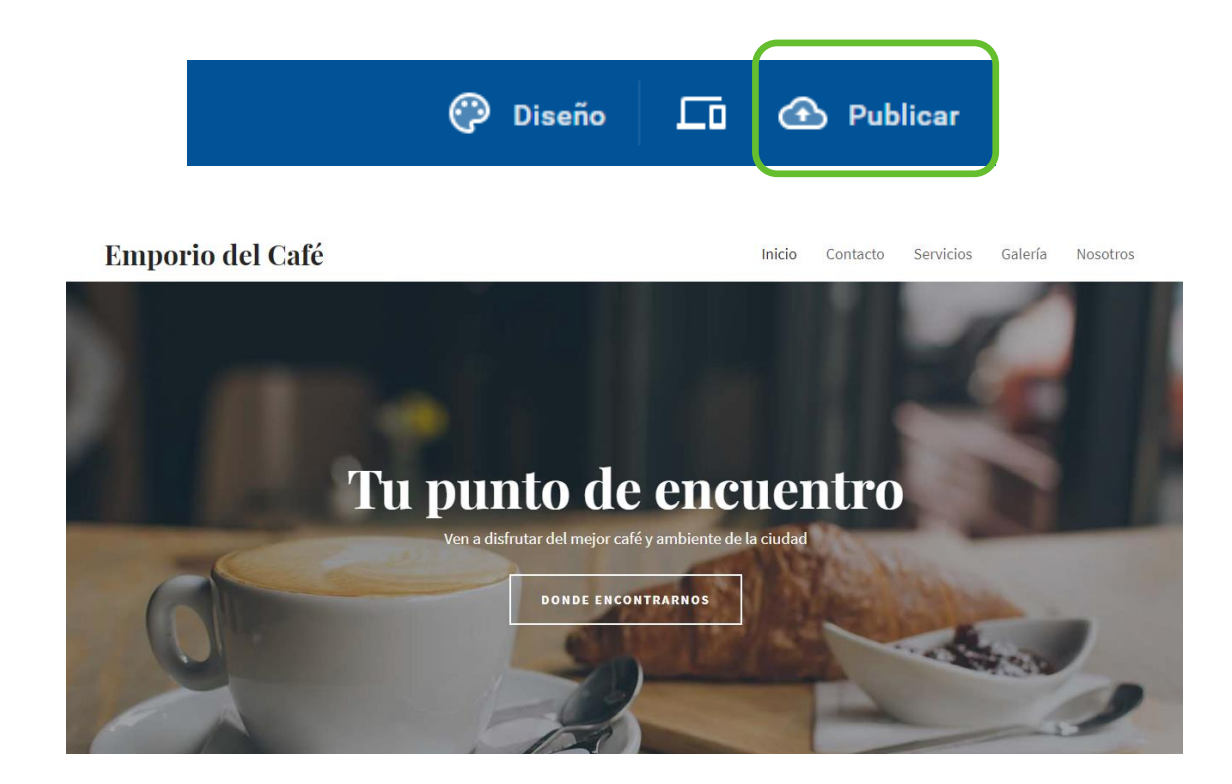

Tu web estará visible para todo el mundo en Internet (si aún no has elegido tu propia dirección de Internet, se publicará en un subdominio temporal).